# A Quick Tour of LAMMPS

Steve Plimpton Sandia National Labs sjplimp@sandia.gov

### 5th LAMMPS Workshop Beginner Tutorial August 2017 - Albuquerque, NM

Follow along with my slides at: http://lammps.sandia.gov/workshops/Aug17/workshop.html

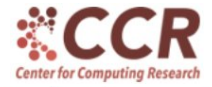

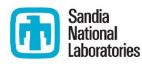

Sandia National Laboratories is a multi-mission laboratory managed and operated by National Technology and Engineering Solutions of Sandia, LLC., a wholly owned subsidiary of Honeywell International, Inc., for the U.S. Department of Energy's National Nuclear Security Administration under contract DE-NA0003525. Presentation: SAND2017-7963C

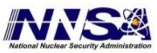

All on web site, most in distro tarball:

- Workshops (beginner tutorials) & Tutorials
- **Features:** list of features with links
- Glossary: MD terms  $\Rightarrow$  LAMMPS
- Manual:
	- Intro, Commands, Packages, Accelerating, Howto, Modifying, Errors sections
	- search bubble at top left of every page
- Commands
	- alphabetized command & style tables: one page per command
- Papers: find a paper similar to what you want to model
- Mail list: search archives (lammps-users, post Qs to it
	- http://lammps.sandia.gov/mail.html
- Examples: 50 sub-dirs under examples in distro
	- $\bullet$  lower-case = simple, upper-case = more complex
	- many produce movies: http://lammps.sandia.gov/movies.html

# Structure of typical input scripts

#### **1** Units and atom style

- **2** Create simulation box and atoms
	- region, create\_box, create\_atoms, region commands
		- **a** lattice command vs box units
	- read data command
		- data file is a text file
		- look at examples/micelle/data.micelle
		- see read\_data doc page for full syntax
- **3** Define groups
- 4 Set attributes of atoms: mass, velocity
- **5** Pair style for atom interactions
- **<sup>O</sup>** Fixes for time integration and constraints
- **<sup>1</sup>** Computes for diagnostics
- **8 Output: thermo, dump, restart**
- **9** Run or minimize
- **10** Rinse and repeat (script executed one command at a time)

# Obstacle example

input script  $=$  examples/obstacle/in.obstacle

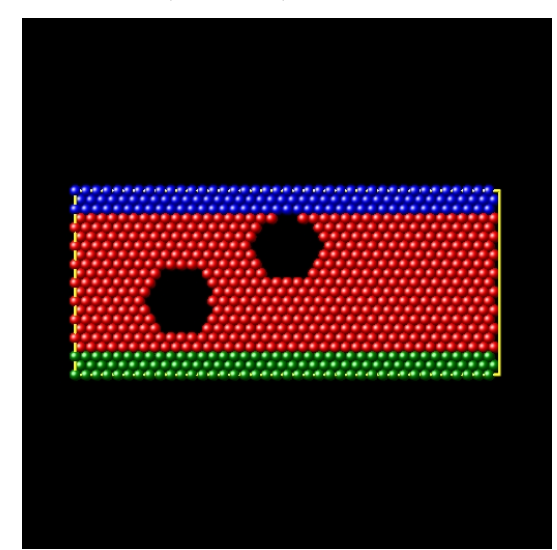

### Obstacle input script

1st section  $=$  setup box and create atoms

```
# 2d LJ obstacle flow
dimension 2
boundary p s p
atom_style atomic
neighbor 0.3 bin
neigh modify delay 5
# create geometry
lattice hex 0.7
region box block 0 40 0 10 -0.25 0.25
create box 3 box
create atoms 1 box
```
### Obstacle input script

2nd section  $=$  define potential and groups of atoms

```
# LJ potentials
pair style lj/cut 1.12246
pair coeff * * 1.0 1.0 1.12246
# define groups
region 1 block INF INF INF 1.25 INF INF
group lower region 1
region 2 block INF INF 8.75 INF INF INF
group upper region 2
group boundary union lower upper
group flow subtract all boundary
set group lower type 2
```
set group upper type 3

### Obstacle input script

 $3rd$  section  $=$  set velocities and fixes

```
# initial velocities
mass * 1.0compute mobile flow temp
velocity flow create 1.0 482748 temp mobile
fix 1 all nve
fix 2 flow temp/rescale 200 1.0 1.0 0.02 1.0
fix modify 2 temp mobile
# Poiseuille flow
velocity boundary set 0.0 0.0 0.0
fix 3 lower setforce 0.0 0.0 0.0
fix 4 upper setforce 0.0 NULL 0.0
fix 5 upper aveforce 0.0 -0.5 0.0
fix 6 flow addforce 1.0 0.0 0.0
```
4th section  $=$  create 2 obstacles to flow

```
# 2 obstacles
```
region void1 sphere 10 4 0 3 delete\_atoms region void1 region void2 sphere 20 7 0 3 delete atoms region void2

fix 7 flow indent 100 sphere 10 4 0 4 fix 8 flow indent 100 sphere 20 7 0 4 fix 9 all enforce2d

5th section: define output and run simulation (JPG, PNG, PPM)

```
# run
timestep 0.003
thermo 1000
thermo modify temp mobile
#dump 1 all atom 100 dump.obstacle
dump 2 all image 500 image.*.ppm type type &
    zoom 1.6 adiam 1.5
dump modify 2 pad 5
```
run 25000

## Make a movie

### 50 JPG or PNG or PPM files

- $\bullet$  image.16500.ppm
- ImageMagick display
- **Mac Preview**

### Make/view a movie

- **•** ImageMagick convert \*.ppm image.gif
- open in browser open -a Safari image.gif
- Mac QuickTime open image sequence
- Windows Media Player
- Ovito, VMD, AtomEye, ...

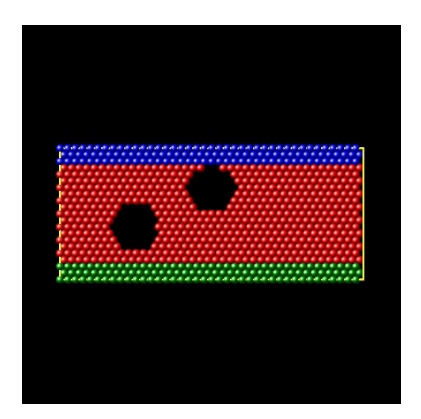

Questions on input script?

Exercise:

run examples/obstacle/in.obstacle on your laptop examine and visualize output

```
LAMMPS (5 Oct 2016)
Lattice spacing in x,y,z = 1.2843622.224571.28436Created orthogonal box = (0 0 -0.321089)to (51.3743 22.2457 0.321089)
  4 by 1 by 1 MPI processor grid
Created 840 atoms
120 atoms in group lower
120 atoms in group upper
240 atoms in group boundary
600 atoms in group flow
Setting atom values ...
  120 settings made for type
Setting atom values ...
  120 settings made for type
Deleted 36 atoms, new total = 804
Deleted 35 atoms, new total = 769
```
# Neighbor list and memory info

```
Neighbor list info ...
 update every 1 steps, delay 5 steps, check yes
  master list distance cutoff = 1.42246binsize = 0.71123, bins = 73.32.11 neighbor lists, perpetual/occasional/extra = 1 0 0
 (1) pair lj/cut, perpetual
   attributes: half, newton on
   pair build: half/bin/atomonly/newton
    stencil: half/bin/2d/newton
   bin: standard
Setting up Verlet run ...
 Unit style : li
 Current step : 0
 Time step : 0.003
Per MPI rank memory allocation (avg) = 3.043 Mbytes
```

```
Step Temp E pair E mol TotEng Press Volume
0 1.0004177 0 0 0.68689281 0.46210058 1143.0857
1000 1 -0.32494012 0 0.36166587 1.2240503 1282.5239
2000 1 -0.37815616 0 0.30844982 1.0642877 1312.5691
...
...
...
24000 1 -0.40040333 0 0.28620265 0.94983886 1459.4461
25000 1 -0.37645924 0 0.31014674 1.0526044 1458.7191
Loop time of 0.815388 on 4 procs for 25000 steps
 with 769 atoms
Performance: 7947137.172 tau/day,
  30660.251 timesteps/s
98.7% CPU use with 4 MPI tasks x no OpenMP threads
```
# Timing info

Loop time of 0.815388 on 4 procs for 25000 steps with 769 atoms

--------------------------------------------------

MPI task timing breakdown: Section | min | avg | max | %varavg | %total

Pair | 0.063 | 0.123 | 0.202 | 15.7 | 15.10 Neigh | 0.031 | 0.041 | 0.055 | 4.4 | 5.06 Comm | 0.149 | 0.231 | 0.288 | 11.0 | 28.42 Output | 0.001 | 0.001 | 0.001 | 0.0 | 0.01 Modify | 0.275 | 0.305 | 0.341 | 4.3 | 37.43 Other  $\vert$  -----  $\vert$  0.113  $\vert$  -----  $\vert$  ---  $\vert$  13.91

### Run statistics

Per-processor values at end of run

```
Nlocal: 192.25 ave 243 max 151 min
Histogram: 1 1 0 0 0 0 1 0 0 1
Nghost: 41.75 ave 43 max 39 min
Histogram: 1 0 0 0 0 0 0 1 0 2
Neighs: 408.5 ave 575 max 266 min
Histogram: 1 1 0 0 0 0 0 1 0 1
```

```
Total # of neighbors = 1634
Ave neighs/atom = 2.12484Neighbor list builds = 1631
Dangerous builds = 1
```
### Run statistics

Per-processor values at end of run

```
Nlocal: 192.25 ave 243 max 151 min
Histogram: 1 1 0 0 0 0 1 0 0 1
Nghost: 41.75 ave 43 max 39 min
Histogram: 1 0 0 0 0 0 0 1 0 2
Neighs: 408.5 ave 575 max 266 min
Histogram: 1 1 0 0 0 0 0 1 0 1
```

```
Total # of neighbors = 1634
Ave neighs/atom = 2.12484Neighbor list builds = 1631
Dangerous builds = 1
```
Questions on output?

# Common input script errors and debugging

### Command not recognized

- ERROR: Unknown pair style gran/hooke (../force.cpp:246)
- LAMMPS not built with style being used
- many styles are in packages
- Imp\_mpi -h will list all styles included in build
- Syntax error in command
	- ERROR: Incorrect args for pair coefficients (file/line  $#$ )
	- Last command: pair coeff \* \* 1.0 1.0 1.12246 9.0

# Common input script errors and debugging

### Command not recognized

- ERROR: Unknown pair style gran/hooke (../force.cpp:246)
- LAMMPS not built with style being used
- many styles are in packages
- Imp\_mpi -h will list all styles included in build
- Syntax error in command
	- ERROR: Incorrect args for pair coefficients (file/line  $#$ )
	- Last command: pair coeff \* \* 1.0 1.0 1.12246 9.0
- Thermo output blows up immediately
	- usually due to bad atom coords and/or bad force field
	- o often leads to lost or out-of-range atoms
- Don't start with too complex a script
	- debug an input script just like a computer program
	- start simple, add complexity one command at a time
	- can use print command to examine variables
	- use thermo/dump output and viz to verify correctness
- More complex input scripts
- Pre-processing to build a complex system
- **•** Force fields: pair, bond, and kspace styles
- Fixex and computes
- **•** Output
- **•** Parallelization and performance
- Quick tour of more advanced topics
- Extending LAMMPS

# Defining variables in input scripts

• Styles: index, loop, equal, atom, python, file, ...

- variable x index run1 run2 run3 run4
- variable x loop 100
- variable  $\times$  trap(f\_JJ[3])\*\${scale}
- variable x atom  $-(c_p[1]+c_p[2]+c_p[3])/3*vol)$

# Defining variables in input scripts

• Styles: index, loop, equal, atom, python, file, ...

- variable x index run1 run2 run3 run4
- variable x loop 100
- variable  $\times$  trap(f. JJ[3])\*\$ $\{scale\}$
- variable x atom  $-(c_p[1]+c_p[2]+c_p[3])/(3*vol)$
- **Formulas can be complex** 
	- see doc/variable.html
	- $\bullet$  thermo keywords (temp, press, ...)
	- math operators & functions (sqrt, log, cos, ...)
	- group and region functions (count, xcm, fcm, ...)
	- various special functions (min, ave, trap, stride, stagger, ...)
	- per-atom vectors  $(x, vx, fx, ...)$
	- $\bullet$  output from computes, fixes, other variables
- $\bullet$  Formulas can be time- and/or spatially-dependent

# Using variables in input scripts

- Substitute in any command via  $x \in \{myVar\}$
- $\bullet$  Immediate formula evaluation via  $\$()$  syntax:
	- avoids need to define variable separately
	- variable xmid equal  $(xI_0+xI_1)/2$
	- **•** region 1 block  $$xmid$  EDGE INF INF EDGE EDGE
	- region 1 block  $\frac{\frac{1}{2}(x|o+xh)}{2}$  EDGE INF INF EDGE EDGE
- Next command increments a variable to next value
- Many commands allow variables as arguments
	- fix addforce  $0.0$  v\_fy  $1.0$
	- dump\_modify every v\_foo
	- $\bullet$  region sphere 0.0 0.0 0.0 v\_radius
	- only if command doc page says so

## Power tools for input scripts

#### • Filename options:

- dump.\*.% for per-snapshot or per-processor output
- read data data.protein.gz
- read restart old.restart.\*
- $\bullet$  If/then/else via if command
- Insert another script via include command
	- useful for long list of params

# Power tools for input scripts

#### • Filename options:

- dump.<sup>\*</sup>.% for per-snapshot or per-processor output
- read data data.protein.gz
- read restart old restart.<sup>\*</sup>
- $\bullet$  If/then/else via if command
- Insert another script via include command
	- useful for long list of params
- Looping via next and jump commands
- Invoke a shell command or external program
	- shell cd subdir1
	- $\bullet$  shell my\_analyze out.file  $\mathfrak{In} \ \S \{\text{param}\}$
- Invoke Python from your script: doc/Section\_python.html
	- pass LAMMPS data to Python, return values in variables
	- Python function can callback to LAMMPS
- Various ways to run multiple simulations from one script
	- see doc/Section\_howto 6.4

### Example script for multiple runs

Run 8 successive simulations on P processors:

```
variable r equal random(1,1000000000,58798)
variable a loop 8
variable t index 0.8 0.85 0.9 0.95 1.0 1.05 1.1 1.15
log log.$a
read data.polymer
velocity all create $t $r
fix 1 all nvt $t $t 1.0
dump 1 all atom 1000 dump.$a.*
run 100000
next t
next a
jump in.polymer
```
## Example script for multiple runs

Run 8 successive simulations on P processors:

```
variable r equal random(1,1000000000,58798)
variable a loop 8
variable t index 0.8 0.85 0.9 0.95 1.0 1.05 1.1 1.15
log log.$a
read data.polymer
velocity all create $t $r
fix 1 all nvt $t $t 1.0
dump 1 all atom 1000 dump.$a.*
run 100000
next t
next a
jump in.polymer
```
Instead, run 8 simulations on 3 partitions until finished:

- change a & t to universe-style variables
- mpirun -np 12 lmp linux -p 3x4 -in in.polymer

LAMMPS does not build molecular systems or auto-magically assign force field parameters for you

LAMMPS does not build molecular systems or auto-magically assign force field parameters for you

- Data file must include list of bonds, angles, etc
- Data file can include force field assignments
- Tools directory has converters for both steps
	- $ch2mp = CHARMM$  converter
	- amber2 $\mathsf{Imp} = \mathsf{AMBER}$  converter
	- $\bullet$  msi2lmp = Accelrys converter

LAMMPS does not build molecular systems or auto-magically assign force field parameters for you

- Data file must include list of bonds, angles, etc
- Data file can include force field assignments
- Tools directory has converters for both steps
	- $ch2mp = CHARMM$  converter
	- $\bullet\,$  amber2lmp  $=$  AMBER converter
	- $\bullet$  msi2lmp  $=$  Accelrys converter
- **Provided builders** 
	- Moltemplate (Andrew Jewett)
	- Pizza.py  $=$  chain and patch tools (Python)
- Builders that can create LAMMPS input
	- see website Pre/Post processing page for list
	- VMD TopoTools (Axel Kohlmeyer)
	- Avogadro, Packmol, ATB (Auto Topo Builder), EMC

# EMC builder tool - Wed PM breakout session

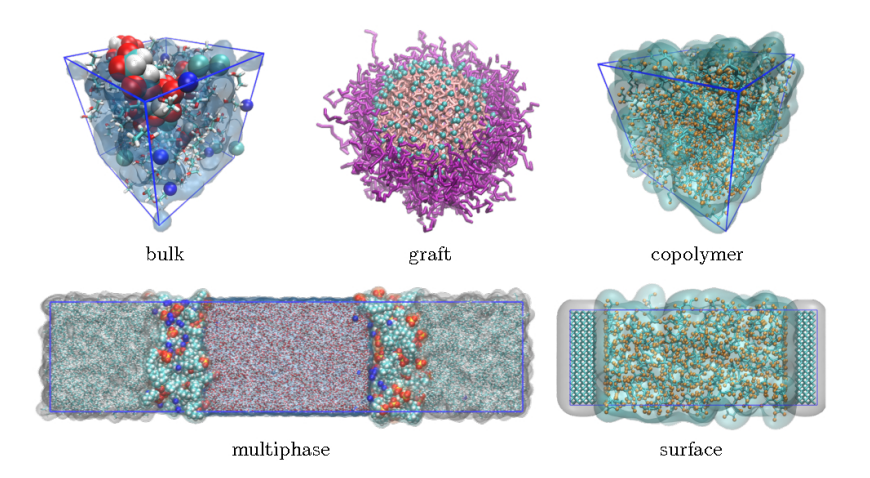

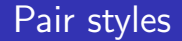

### LAMMPS lingo for interaction potentials

LAMMPS lingo for interaction potentials

- A pair style can be true pair-wise or many-body
	- LJ, Coulombic, Buckingham, Morse, Yukawa, ...
	- EAM, Tersoff, REBO, ReaxFF, ...
- Bond/angle/dihedral/improper styles  $=$  permanent bonds

LAMMPS lingo for interaction potentials

- A pair style can be true pair-wise or many-body
	- LJ, Coulombic, Buckingham, Morse, Yukawa, ...
	- EAM, Tersoff, REBO, ReaxFF, ...
- Bond/angle/dihedral/improper styles  $=$  permanent bonds
- Variants optimized for CPU (many-core), KNL, GPU
	- OPT, GPU, USER-OMP, USER-INTEL, KOKKOS packages
	- $\bullet$  lj/cut, lj/cut/gpu, lj/cut/kk, lj/cut/omp
	- see doc/Section\_accelerate.html
- Coulomb interactions included in pair style
	- lj/cut, lj/cut/coul/cut, lj/cut/coul/wolf, lj/cut/coul/long
	- done to optimize inner loop

# Categories of pair styles

- Solids
	- eam, eim, meam, adp, etc
- Bio and polymers
	- charmm, class2, gromacs, dreiding, etc
- **•** Reactive
	- $\bullet$  tersoff, bop, airebo, comb, reax/c, etc
- **Coarse-grained** 
	- dpd, granular, sph, peri, colloid, lubricate, brownian, FLD
- Aspherical
	- gayberne, resquared, line, tri, etc

# Categories of pair styles

- Solids
	- eam, eim, meam, adp, etc
- Bio and polymers
	- charmm, class2, gromacs, dreiding, etc
- **•** Reactive
	- $\bullet$  tersoff, bop, airebo, comb, reax/c, etc
- **Coarse-grained** 
	- dpd, granular, sph, peri, colloid, lubricate, brownian, FLD
- Aspherical
	- gayberne, resquared, line, tri, etc
- Pair table for tabulation of any pair-wise interaction
- Pair hybrid style enables for hybrid models
	- polymers on metal
	- CNTs in water
	- solid-solid interface between 2 materials
### See doc/Section\_commands.html for full list Annotated with (gikot) for 5 accelerated variants

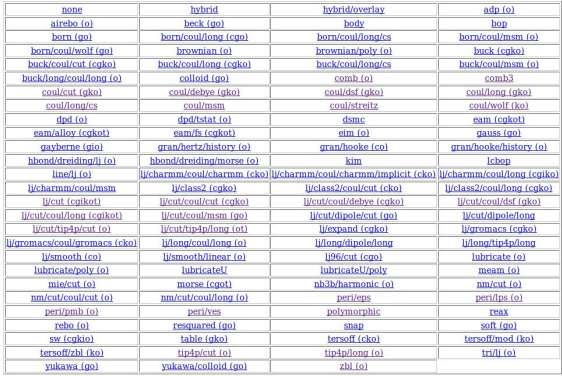

il pair styles in USER packages, which can be used if LAMMPS is built with the appropriate package.

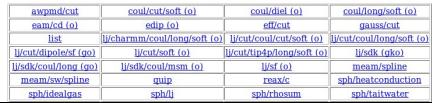

### Pair styles

#### See doc/pair\_style.html for one-line descriptions

- · pair style none turn off pairwise interactions
- · pair style hybrid multiple styles of pairwise interactions
- pair style hybrid/overlay multiple styles of superposed pairwise interactions
- · pair style adp angular dependent potential (ADP) of Mishin
- pair style airebo AIREBO potential of Stuart
- · pair style beck Beck potential
- . pair style body interactions between body particles
- · pair style bop BOP potential of Pettifor
- · pair style born Born-Mayer-Huggins potential
- . pair style born/coul/long Born-Mayer-Huggins with long-range Coulombics
- . pair style born/coul/msm Born-Mayer-Huggins with long-range MSM Coulombics
- . pair style born/coul/wolf Born-Mayer-Huggins with Coulombics via Wolf potential
- · pair style brownian Brownian potential for Fast Lubrication Dynamics
- · pair style brownian/poly Brownian potential for Fast Lubrication Dynamics with polydispersity
- · pair style buck Buckingham potential
- pair style buck/coul/cut Buckingham with cutoff Coulomb
- . pair style buck/coul/long Buckingham with long-range Coulombics
- . pair style buck/coul/msm Buckingham long-range MSM Coulombics
- . pair style buck/long/coul/long long-range Buckingham with long-range Coulombics
- · pair style colloid integrated colloidal potential
- . pair style comb charge-optimized many-body (COMB) potential
- · pair style coul/cut cutoff Coulombic potential
- . pair style coul/debye cutoff Coulombic potential with Debye screening
- · pair style coul/dsf Coulombics via damped shifted forces
- · pair style coul/long long-range Coulombic potential
- . pair style coul/msm long-range MSM Coulombics
- · pair style coul/wolf Coulombics via Wolf potential
- · pair style dipole/cut point dipoles with cutoff
- · pair style dpd dissipative particle dynamics (DPD)
- · pair style dpd/tstat DPD thermostatting
- . pair style dsmc Direct Simulation Monte Carlo (DSMC)
- · pair style eam embedded atom method (EAM)
- · pair style eam/alloy alloy EAM
- · pair style eam/fs Finnis-Sinclair EAM
- · pair style eim embedded ion method (EIM)
- · pair style gauss Gaussian potential
- · pair style gayberne Gay-Berne ellipsoidal potential
- . pair\_style\_gran/hertz/history granular potential with Hertzian interactions
- . pair style gran/hooke granular potential with history effects
- . pair style gran/hooke/history granular potential without history effects

# Relative CPU cost of potentials

See http://lammps.sandia.gov/bench.html#potentials for details Can estimate how long your simulation will run

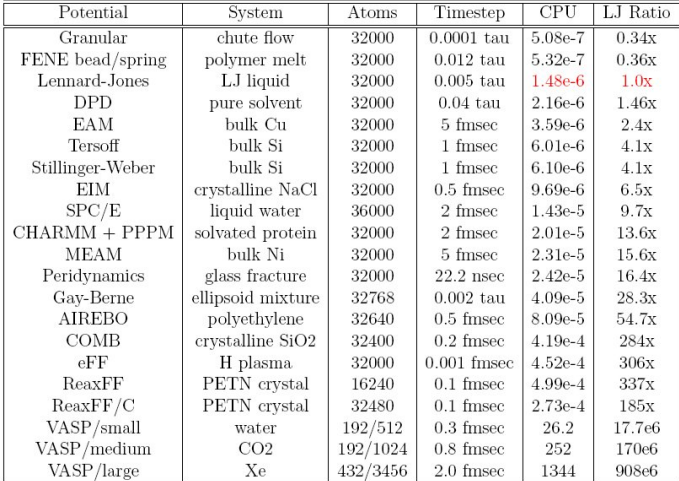

#### • Used for molecules with fixed bonds

- Fix bond/break and bond\_style quartic can break them
- To learn what bond styles LAMMPS has ... where would you look?

#### • Used for molecules with fixed bonds

- Fix bond/break and bond\_style quartic can break them
- To learn what bond styles LAMMPS has ... where would you look?
- doc/Section commands.html or doc/bond style.html

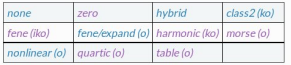

These are additional bond styles in USER packages, which can be used if LAMMPS is built with the appropriate package.

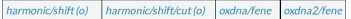

- . bond style none turn off bonded interactions
- . bond style hybrid define multiple styles of bond interactions
- · bond style class2 COMPASS (class 2) bond
- · bond style fene FENE (finite-extensible non-linear elastic) bond
- . bond style fene/expand FENE bonds with variable size particles
- · bond style harmonic harmonic bond
- · bond style morse Morse bond
- · bond style nonlinear nonlinear bond
- · bond style quartic breakable quartic bond
- . bond style table tabulated by bond length

KSpace style in LAMMPS lingo, see doc/kspace style.html

- Options:
	- traditional Ewald, scales as  $O(N^{3/2})$
	- PPPM (like PME), scales as  $O(N \log(N))$
	- MSM, scales as  $O(N)$ , lj/cut/coul/msm
- Additional options:
	- non-periodic, PPPM (z) vs MSM (xyz)
	- long-range dispersion (LJ)

KSpace style in LAMMPS lingo, see doc/kspace\_style.html

- Options:
	- traditional Ewald, scales as  $O(N^{3/2})$
	- PPPM (like PME), scales as  $O(N \log(N))$
	- MSM, scales as  $O(N)$ , lj/cut/coul/msm
- Additional options:
	- non-periodic, PPPM (z) vs MSM (xyz)
	- long-range dispersion (LJ)
- PPPM is fastest choice for most systems
	- FFTs can scale poorly for large processor counts
- MSM can be faster for low-accuracy or large proc counts
- Pay attention to cutoff & accuracy settings
	- can affect performance dramatically (see timing output)
	- adjust Real vs KSpace work

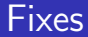

Most flexible feature in LAMMPS Allow control of "what" happens "when" within each timestep Loop over timesteps:

communicate ghost atoms

build neighbor list (once in a while) compute forces communicate ghost forces

output to screen and files

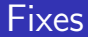

#### Most flexible feature in LAMMPS

Allow control of "what" happens "when" within each timestep

#### Loop over timesteps:

fix initial NVE, NVT, NPT, rigid-body integration communicate ghost atoms fix neighbor insert particles build neighbor list (once in a while) compute forces communicate ghost forces fix force SHAKE, langevin drag, wall, spring, gravity fix final NVE, NVT, NPT, rigid-body integration fix end volume & T rescaling, diagnostics output to screen and files

### ∼200 fixes in LAMMPS

- You choose what group of atoms to apply fix to
- Already saw some in obstacle example:
	- fix 1 all nve
	- fix 2 flow temp/rescale 200 1.0 1.0 0.02 1.0
	- $\bullet$  fix 3 lower setforce 0.0 0.0 0.0
	- $\bullet$  fix 5 upper aveforce 0.0 -0.5 0.0
	- $\bullet$  fix 6 flow addforce 1.0 0.0 0.0

### ∼200 fixes in LAMMPS

- You choose what group of atoms to apply fix to
- Already saw some in obstacle example:
	- fix 1 all nve
	- fix 2 flow temp/rescale 200 1.0 1.0 0.02 1.0
	- $\bullet$  fix 3 lower setforce 0.0 0.0 0.0
	- $\bullet$  fix 5 upper aveforce 0.0 -0.5 0.0
	- $\bullet$  fix 6 flow addforce 1.0 0.0 0.0
- To learn what fix styles LAMMPS has ... where would you look?

### $\bullet \sim$ 200 fixes in LAMMPS

- You choose what group of atoms to apply fix to
- Already saw some in obstacle example:
	- fix 1 all nve
	- fix 2 flow temp/rescale 200 1.0 1.0 0.02 1.0
	- $\bullet$  fix 3 lower setforce 0.0 0.0 0.0
	- $\bullet$  fix 5 upper aveforce 0.0 -0.5 0.0
	- $\bullet$  fix 6 flow addforce 1.0 0.0 0.0
- To learn what fix styles LAMMPS has ... where would you look?
- doc/Section commands.html or doc/fix.html

### $\bullet \sim$ 200 fixes in LAMMPS

- You choose what group of atoms to apply fix to
- Already saw some in obstacle example:
	- fix 1 all nve
	- fix 2 flow temp/rescale 200 1.0 1.0 0.02 1.0
	- $\bullet$  fix 3 lower setforce 0.0 0.0 0.0
	- $\bullet$  fix 5 upper aveforce 0.0 -0.5 0.0
	- fix 6 flow addforce 1.0 0.0 0.0
- To learn what fix styles LAMMPS has ... where would you look?
- doc/Section commands.html or doc/fix.html
- If you familiarize yourself with fixes, you'll know many things LAMMPS can do
- Many fixes store output accessible by other commands
	- thermostat energy
	- **o** force on wall
	- rigid body COM

- ∼120 computes in LAMMPS
- Calculate some property of system, in parallel
- Always for the current timestep
- To learn what compute styles LAMMPS has ...

- $\bullet \sim 120$  computes in LAMMPS
- Calculate some property of system, in parallel
- Always for the current timestep
- To learn what compute styles LAMMPS has ... doc/Section commands.html or doc/compute.html

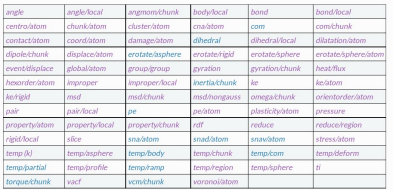

These are additional compute styles in USER packages, which can be used if LAMMPS is built with the appropriat package.

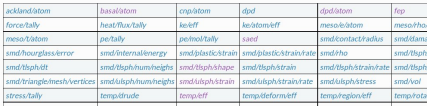

- Key point:
	- computes store results of their calculation
	- o other commands invoke them and use the results
	- e.g. thermo output, dumps, fixes
- Output of computes:
	- global vs per-atom vs local
	- scalar vs vector vs array
	- extensive vs intensive values

- Key point:
	- computes store results of their calculation
	- o other commands invoke them and use the results
	- e.g. thermo output, dumps, fixes

### Output of computes:

- global vs per-atom vs local
- scalar vs vector vs array
- extensive vs intensive values
- **•** Examples:
	- $\bullet$  temp & pressure = global scalar or vector
	- pe/atom  $=$  potential energy per atom (vector)
	- $\bullet$  displace/atom = displacement per atom (array)
	- pair/local & bond/local  $=$  per-neighbor or per-bond info
- Many computes are useful with averaging fixes:
	- $\bullet$  fix ave/time, ave/chunk (spatial), ave/atom
	- $\bullet$  fix ave/histo, ave/correlate

One line of output every N timesteps to screen and log file

o See doc/thermo\_style.html

## Thermo output

One line of output every N timesteps to screen and log file

- See doc/thermo\_style.html
- Any scalar can be output:
	- dozens of keywords: temp, pyy, eangle, lz, cpu
	- any output of a compute or fix: c\_ID, f\_ID[N], c\_ID[N][M]
		- $\bullet$  fix ave/time stores time-averaged quantities
	- $\bullet$  equal-style variable: v\_MyVar
	- $\bullet$  one value from atom-style variable: v\_xx[N]
	- any property for one atom: q, fx, quat, etc

## Thermo output

One line of output every N timesteps to screen and log file

- See doc/thermo\_style.html
- Any scalar can be output:
	- dozens of keywords: temp, pyy, eangle, lz, cpu
	- any output of a compute or fix: c\_ID, f\_ID[N], c\_ID[N][M]
		- $\bullet$  fix ave/time stores time-averaged quantities
	- $\bullet$  equal-style variable: v\_MyVar
	- $\bullet$  one value from atom-style variable: v\_xx[N]
	- any property for one atom: q, fx, quat, etc
- Post-process via:
	- tools/python/logplot.py log.lammps X Y (via GnuPlot)
	- $\bullet$  tools/python/log2txt.py log.lammps data.txt  $X$  Y ...
	- know how to read thermo output across multiple runs

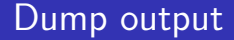

#### Snapshot of per-atom values every N timesteps

• See doc/dump.html

Snapshot of per-atom values every N timesteps

- See doc/dump.html
- **o** Styles
	- atom, custom (both native LAMMPS)
		- VMD will auto-read if file named \*.lammpstraj
	- xyz for coords only
	- cfg for AtomEye
	- DCD, XTC for CHARMM, NAMD, GROMACS
		- good for back-and-forth runs and analysis
	- HDF5 and NetCDF and VTK (Paraview)
- Two additional styles
	- local: per-neighbor, per-bond, etc info
	- image: instant picture, rendered in parallel

#### Any per-atom quantity can be output

- dozens of keywords: id, type, x, xs, xu, mux, omegax, ...
- any output of a compute or fix: f\_ID, c\_ID[M]
- atom-style variable: v\_foo

- Any per-atom quantity can be output
	- dozens of keywords: id, type, x, xs, xu, mux, omegax, ...
	- $\bullet$  any output of a compute or fix:  $f$ <sub>-ID</sub>,  $c$ <sub>-ID</sub>[M]
	- atom-style variable: v\_foo
- Additional options:
	- control which atoms by group or region
	- control which atoms by threshold
		- $\bullet$  dump\_modify thresh c\_pe  $> 3.0$
	- text or binary or gzipped
	- one big file or per snapshot or per proc
	- see dump\_modify fileper or nfile
	- MPIIO package for parallel dump output

- Any per-atom quantity can be output
	- dozens of keywords: id, type, x, xs, xu, mux, omegax, ...
	- $\bullet$  any output of a compute or fix:  $f$ <sub>-ID</sub>,  $c$ <sub>-ID</sub>[M]
	- atom-style variable: v\_foo
- Additional options:
	- control which atoms by group or region
	- control which atoms by threshold
		- $\bullet$  dump\_modify thresh c\_pe  $> 3.0$
	- text or binary or gzipped
	- one big file or per snapshot or per proc
	- see dump\_modify fileper or nfile
	- MPIIO package for parallel dump output
- Post-run conversion
	- tools/python/dump2cfg.py, dump2pdb.py, dump2xyz.py
	- Pizza.py dump, cfg, ensight, pdb, svg, vtk, xyz

# Parallelization in LAMMPS

- Physical domain divided into 3d bricks
- One brick per processor
- Atoms carry properties & topology as they migrate
- Comm of ghost atoms within cutoff
	- 6-way local stencil
- Short-range forces ⇒ CPU cost scales as  $O(N/P)$

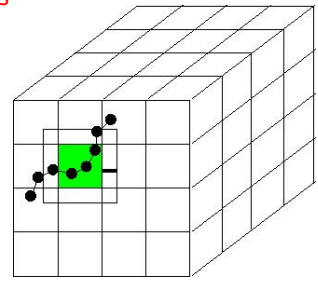

## Parallel performance

### See http://lammps.sandia.gov/bench.html Strong or weak scaling, O(N/P) until too few atoms/proc

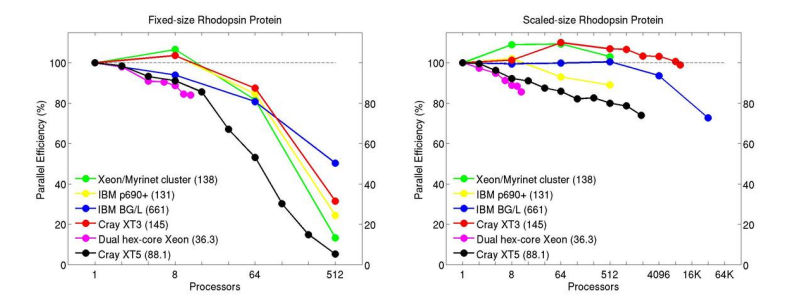

## Parallel performance

### See http://lammps.sandia.gov/bench.html Strong or weak scaling,  $O(N/P)$  until too few atoms/proc

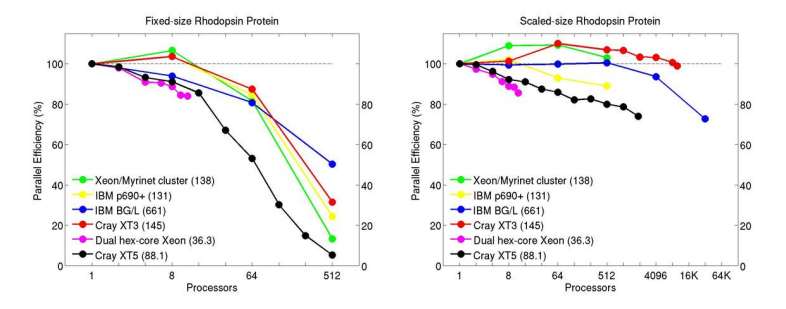

Exercise: run bench/in.lj, change N and P, is it  $O(N/P)$ ?

- Imp linux -v  $\times$  2 -v  $\times$  2 -v  $\times$  2  $\times$  in.lj
- mpirun -np 2  $\text{Imp}$ -linux  $\lt$  in.li

# How to speed-up your simulations

### See doc/Section accelerate.html of manual

- **1** Many ideas for long-range Coulombics
	- PPPM with 2 vs 4 FFTs (smoothed PPPM)
	- PPPM with staggered grid
	- run\_style verlet/split
	- **o** processor layout

# How to speed-up your simulations

### See doc/Section accelerate.html of manual

- **1** Many ideas for long-range Coulombics
	- PPPM with 2 vs 4 FFTs (smoothed PPPM)
	- PPPM with staggered grid
	- run\_style verlet/split
	- processor layout

2 OPT, GPU, USER-INTEL, USER-OMP, KOKKOS packages

- OPT for CPU
- GPU for NVIDIA GPUs with multiple cores/GPU
- USER-INTEL for Intel CPU and KNL
- USER-OMP for OpenMP on multicore CPUs
- KOKKOS for OpenMP, KNL, GPU
- Benchmark info at http://lammps.sandia.gov/bench.html
	- new version in next month, focus on accelerator packages
- Stan Moore, Performance breakout, Wed PM

## How to speed-up your simulations

#### **3** Increase time scale via timestep size

- $\bullet$  fix shake for rigid bonds (2 fs)
- run style respa for hierarchical timesteps (4 fs)

**4** Increase length scale via coarse graining

- all-atom vs united-atom vs bead-spring
- mesoscale models:
- ASPHERE, BODY, COLLOID, FLD packages
- GRANULAR, PERI, RIGID, SRD packages
- see doc/Section\_packages.html for details
- Dan Bolintineanu, Coarse-graining breakout, Wed PM

#### Units

- see doc/units.html
- LJ, real, metal, cgs, si
- all input/output in one unit system
- **e** Ensembles
	- see doc/Section\_howto.html 6.16
	- one or more thermostats (by group)
	- single barostat
	- rigid body dynamics
- Hybrid models
	- $\bullet$  pair style hybrid and hybrid/overlay
	- atom\_style hybrid sphere bond ...

### Aspherical particles

- see doc/Section\_howto.html 6.14
- ellipsoidal, lines, triangles, rigid bodies
- **ASPHERE** package
- Mesoscale and continuum models
	- Corase-grained packages mentioned 2 slides ago
	- PERI package for Peridynamics
	- USER-ATC package for atom-to-continuum (FE)
	- USER-SPH, USER-SMD packages for smoothed particle hydro
	- GRANULAR package for granular media
	- LIGGGHTS simulator for DEM (external code)
		- www.liggghts.com/www.cfdem.com
		- built on top of LAMMPS

### Multi-replica modeling

- REPLICA package, see doc/Section howto.html 6.14
- parallel tempering, PRD, TAD, NEB

### Load balancing

- **•** balance command for static LB
- fix balance command for dynamic LB
- adjusting proc dividers, or recursive coordinate bisection
- weighted balancing now an option

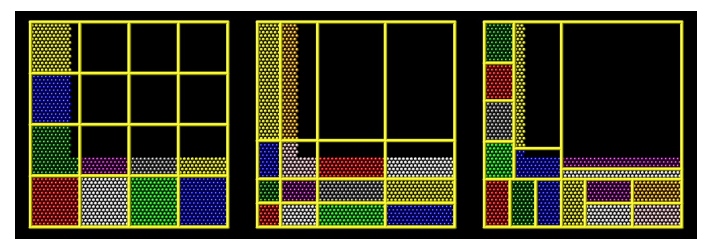

### Energy minimization

- Via usual dynamics
	- pair\_style soft
	- $\bullet$  fix nve/limit and fix viscous
- Via gradient-based minimization
	- min\_style cg, htfn, sd
- Via damped-dynamics minimization
	- min\_style quickmin and fire
	- used for nudged-elastic band (NEB)

### Energy minimization

- Via usual dynamics
	- pair\_style soft
	- $\bullet$  fix nve/limit and fix viscous
- Via gradient-based minimization
	- min\_style cg, htfn, sd
- Via damped-dynamics minimization
	- min\_style quickmin and fire
	- used for nudged-elastic band (NEB)
- Packages, packages, packages ...
	- package  $=$  collection of commands with a theme, or wrapper on an external or provided library
	- $\bullet \sim 60$  packages in LAMMPS, wide variety
	- see doc/Section\_packages.html for details
Use LAMMPS as a library

- doc/Section howto.html 6.10 and 6.19
- C-style interface (C, C++, Fortran, Python)
- examples/COUPLE dir
- python and python/examples directories

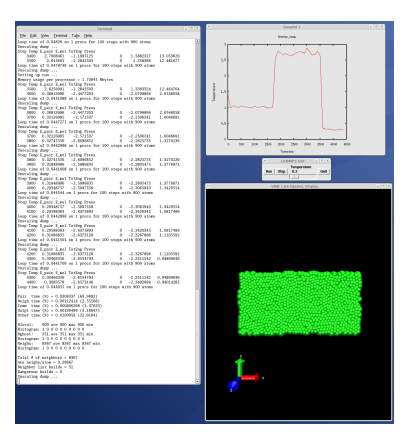

## Customizing and modifying LAMMPS

- 95% of LAMMPS is customized add-on classes, via styles
- Write a new derived class, drop into src, re-compile

## Customizing and modifying LAMMPS

- 95% of LAMMPS is customized add-on classes, via styles
- Write a new derived class, drop into src, re-compile
- **•** Resources:
	- doc/Section\_modify.html
	- doc/PDF/Developer.pdf
		- class hierarchy & timestep structure
	- Workshops and Tutorial links on LAMMPS web site:
		- slides for hackers/developers breakout of past workshops
- **Come to Developers breakout session, Wed PM**
- Please contribute your new code to the LAMMPS distro!
	- doc/Section modify 15:

Submitting new features for inclusion in LAMMPS

GitHub site: https://github.com/lammps/lammps

## What have people already done with LAMMPS?

Pictures: http://lammps.sandia.gov/pictures.html Movies: http://lammps.sandia.gov/movies.html

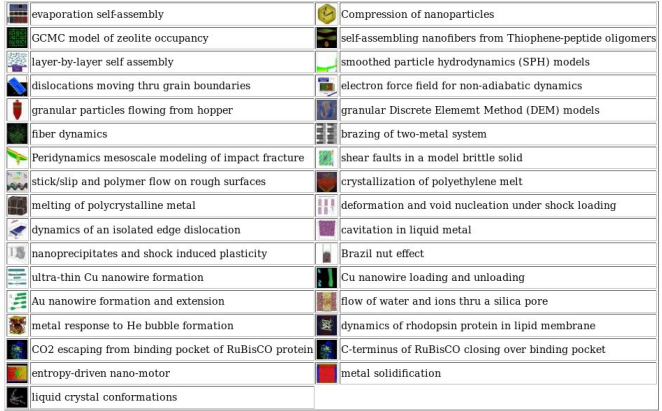

## What have people already done with LAMMPS?

Pictures: http://lammps.sandia.gov/pictures.html Movies: http://lammps.sandia.gov/movies.html

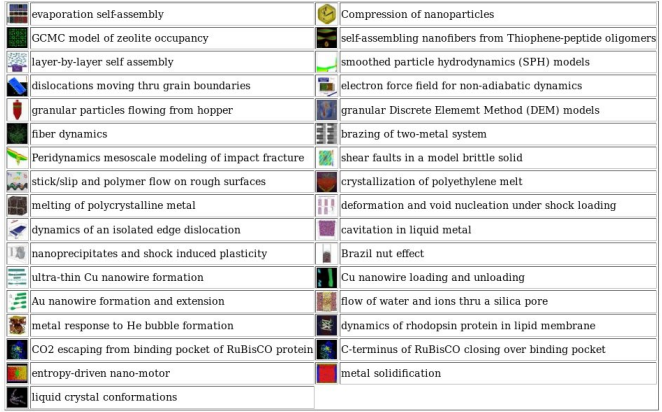

Papers: http://lammps.sandia.gov/papers.html • authors, titles, abstracts for 1000s of papers